## **KWOON CHUNG MOTORS COMPANY LIMITED**

3/F, No. 8 Chong Fu Road, Chai Wan, Hong Kong **Tel:** 3193 9389 **Website:** <https://school.kcm.com.hk/sisland>**Email:** [sisland@kcm.com.hk](mailto:sisland@kcm.com.hk)

#### **South Island School**

#### **Guidelines for bus application submission [ For family / sibling(s) is(are) currently using Kwoon Chung service ]**

#### **Step 1 – Login**

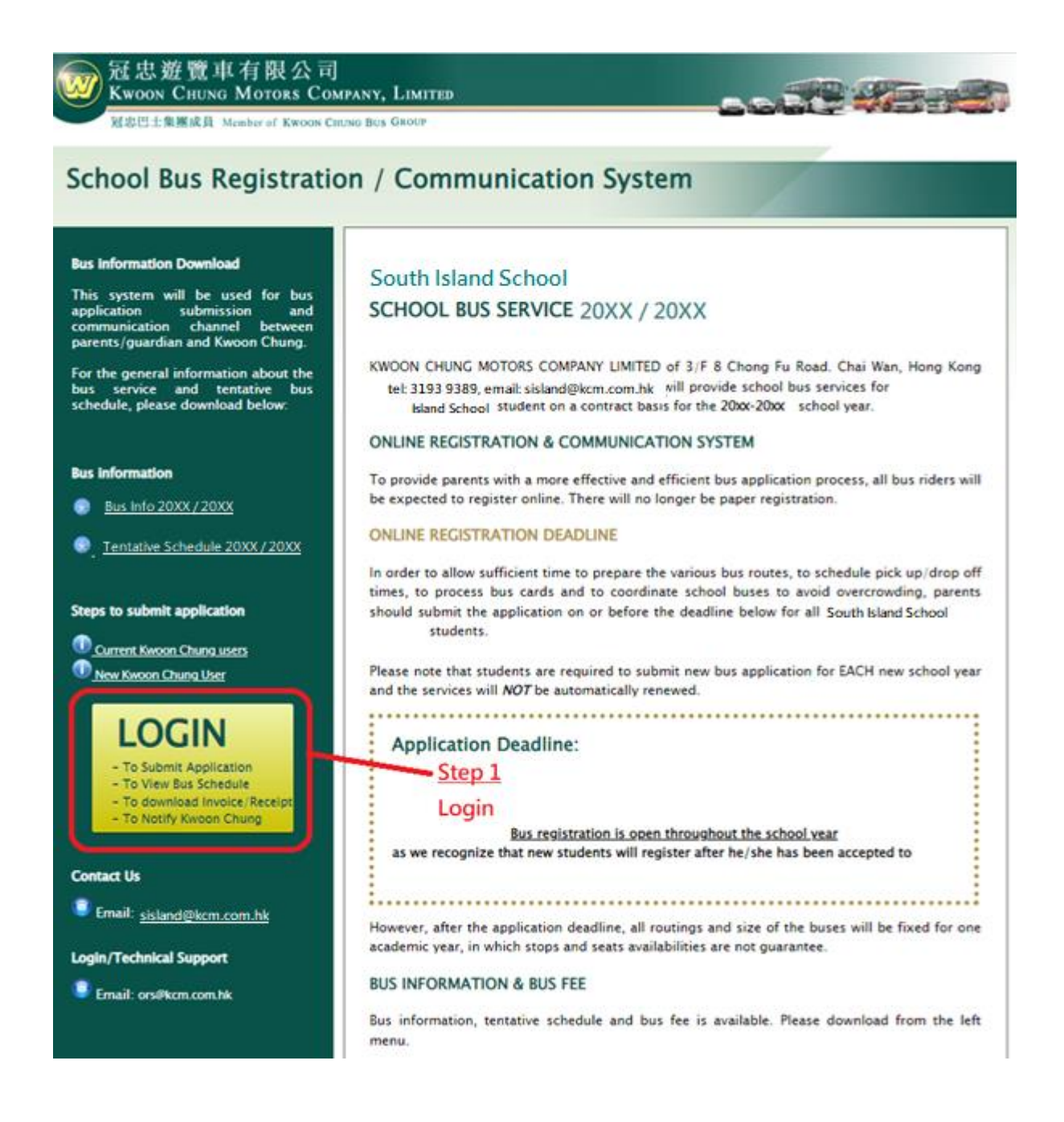

# **Step 2 – Login**

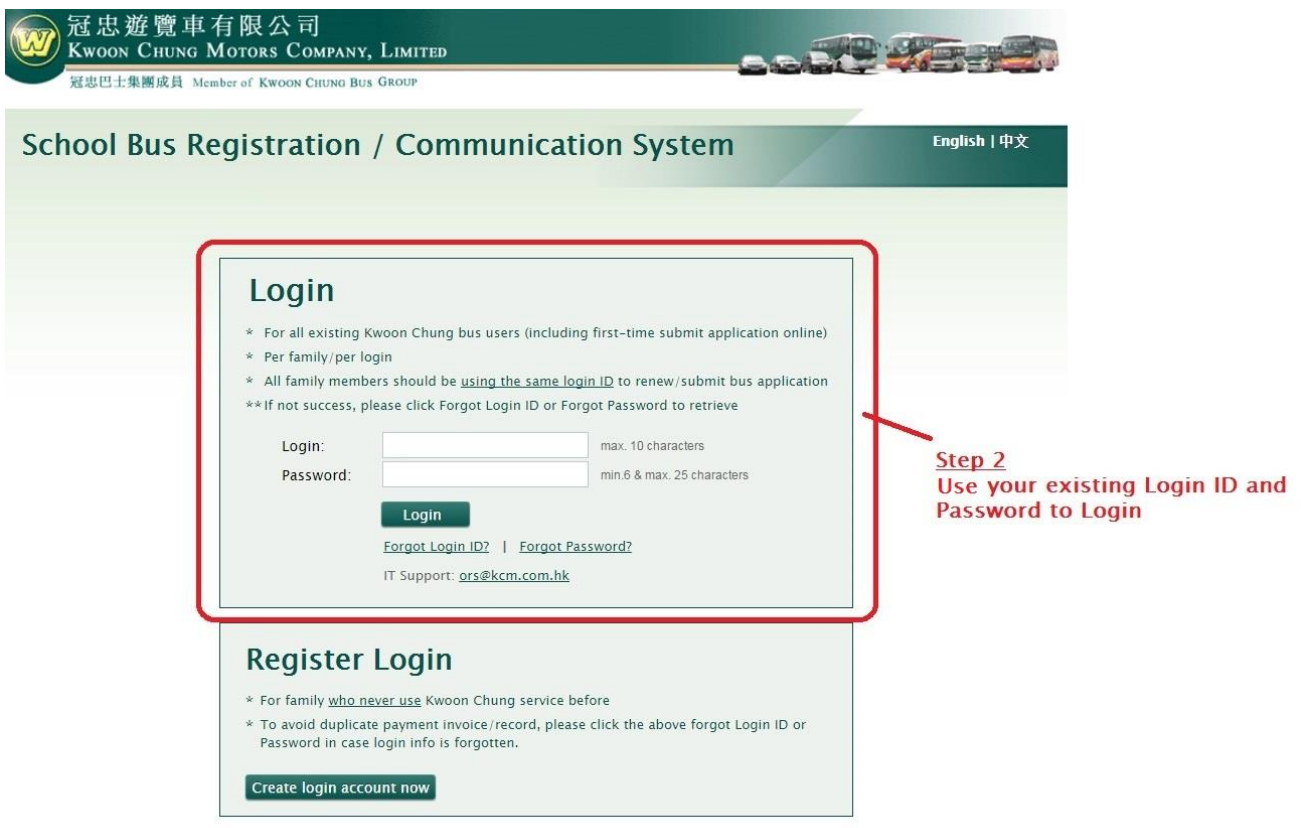

### **Step 3 – Change password & confirm parent/ guardian's contact**

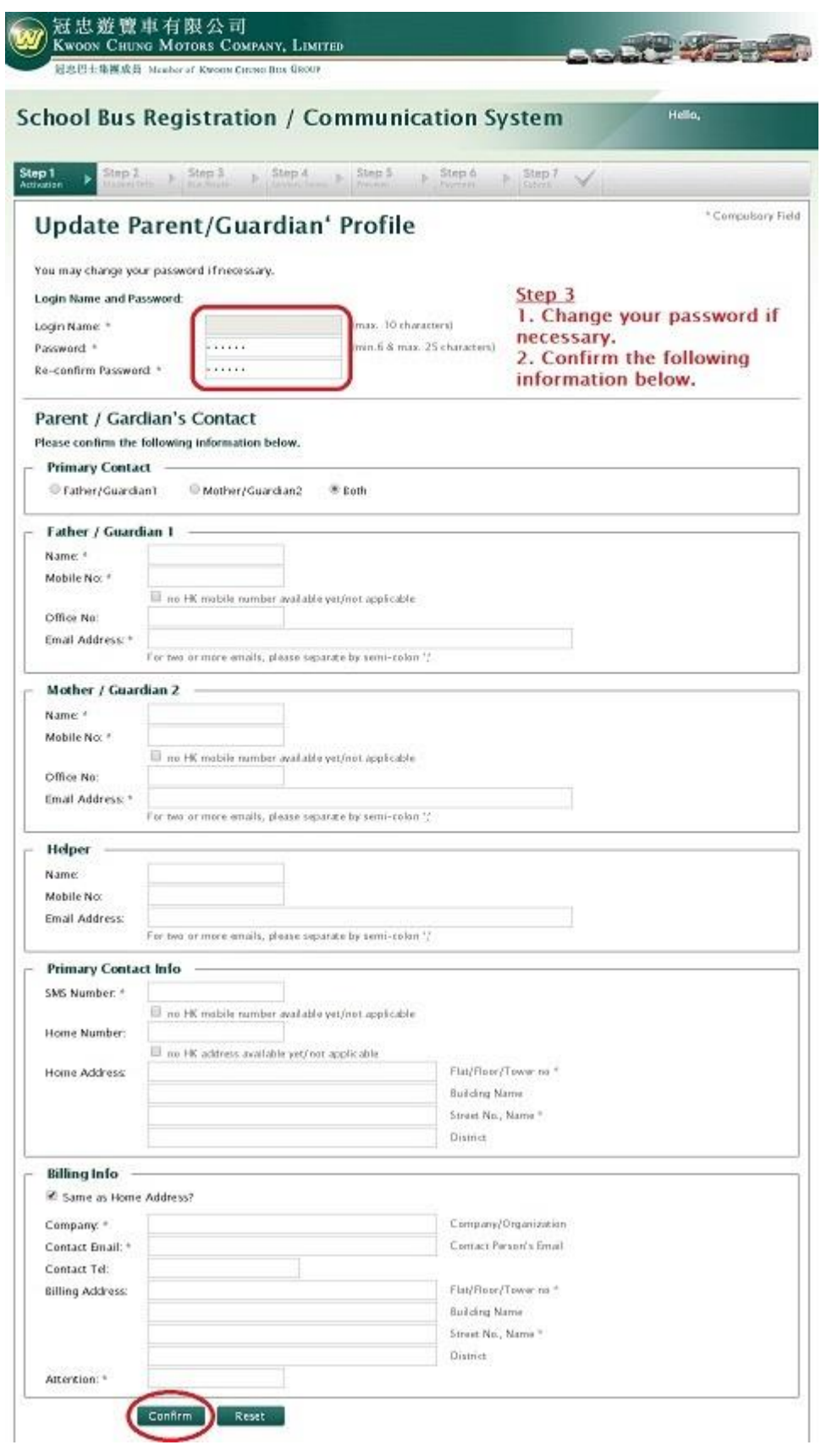

# **Step 4 – Follow steps to fill-in student information**

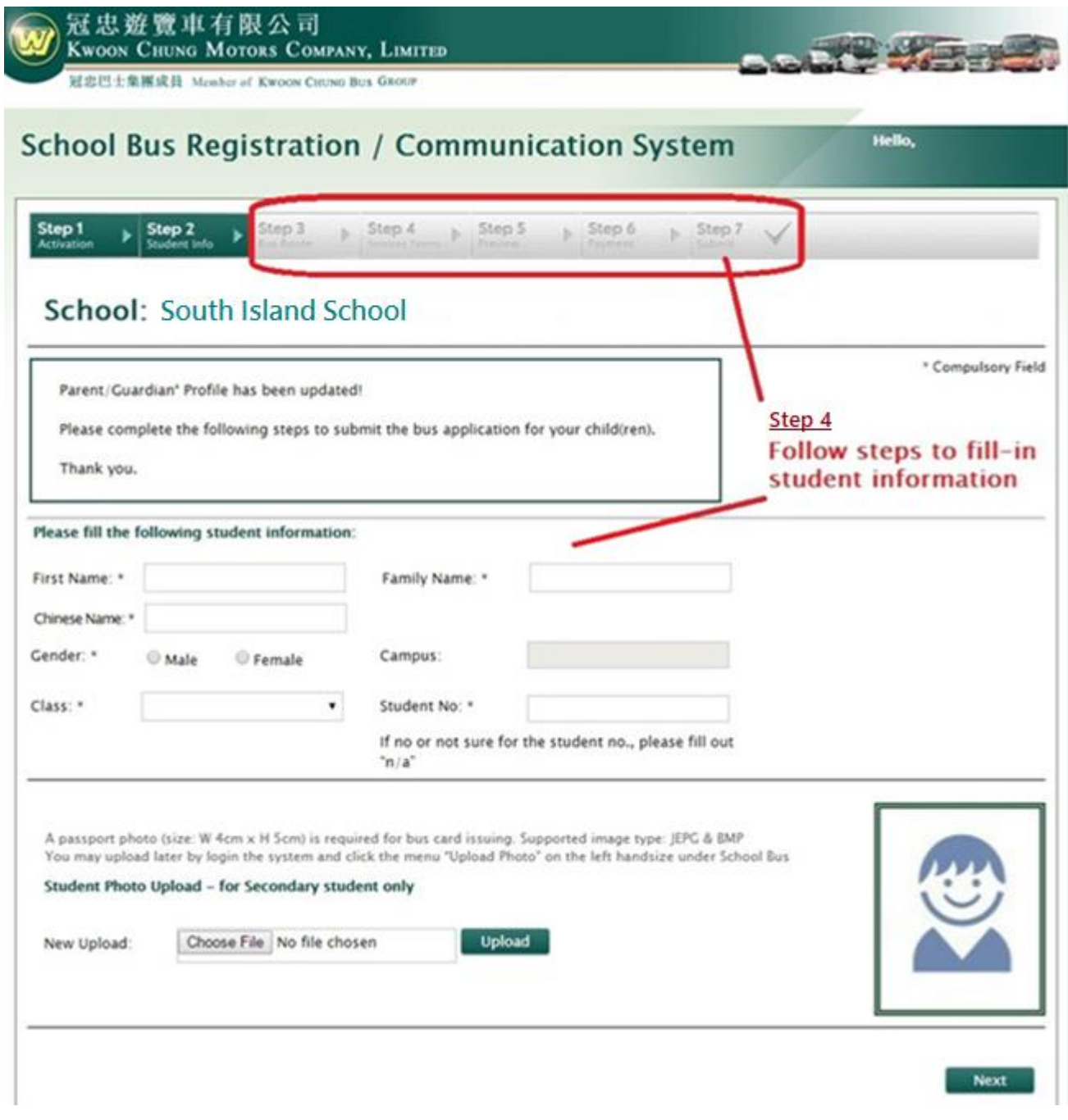

### **Step 5 – Successful submission**

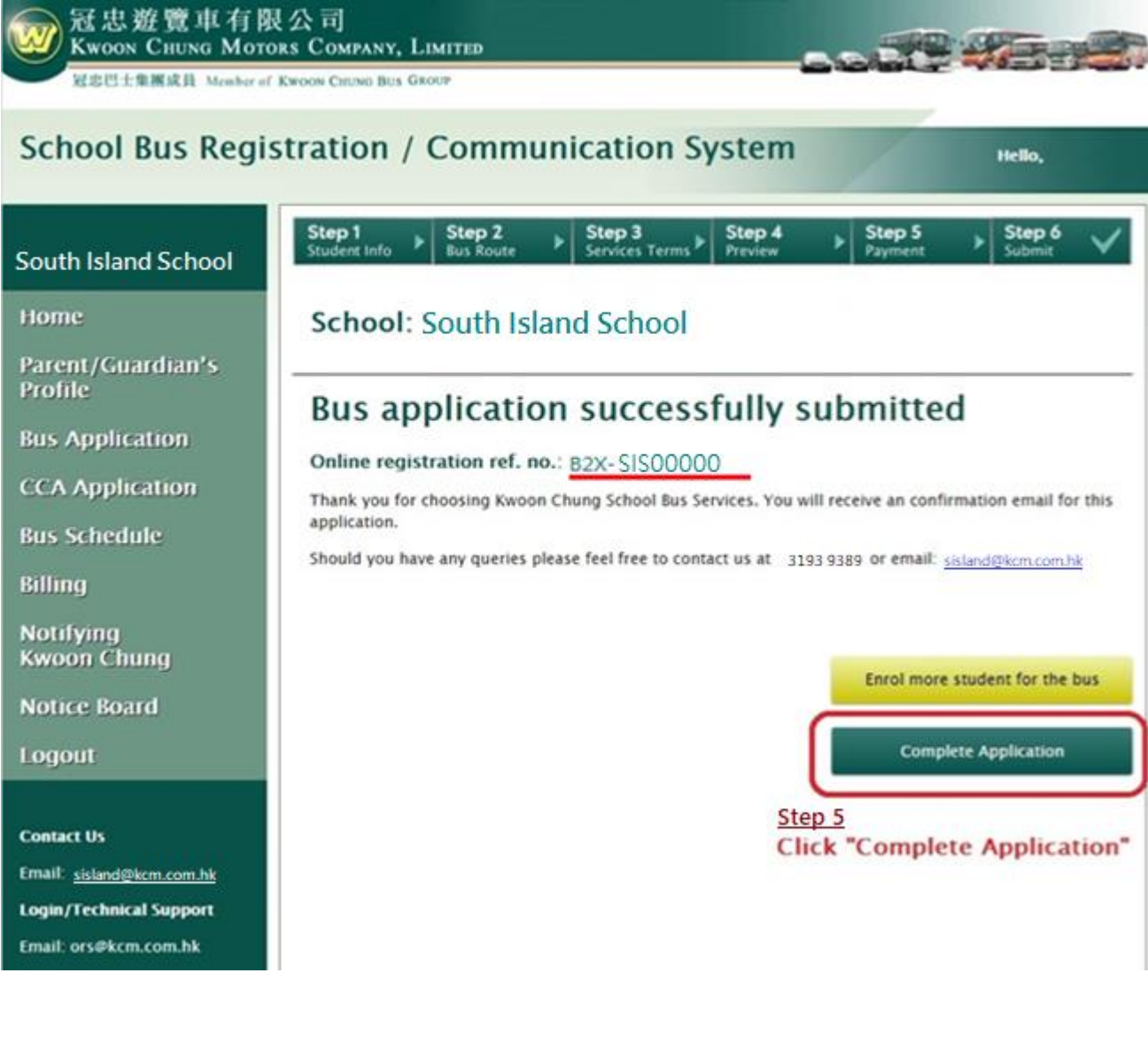

# **Step 6 – Download invoice and payment [Only one student take school bus]**

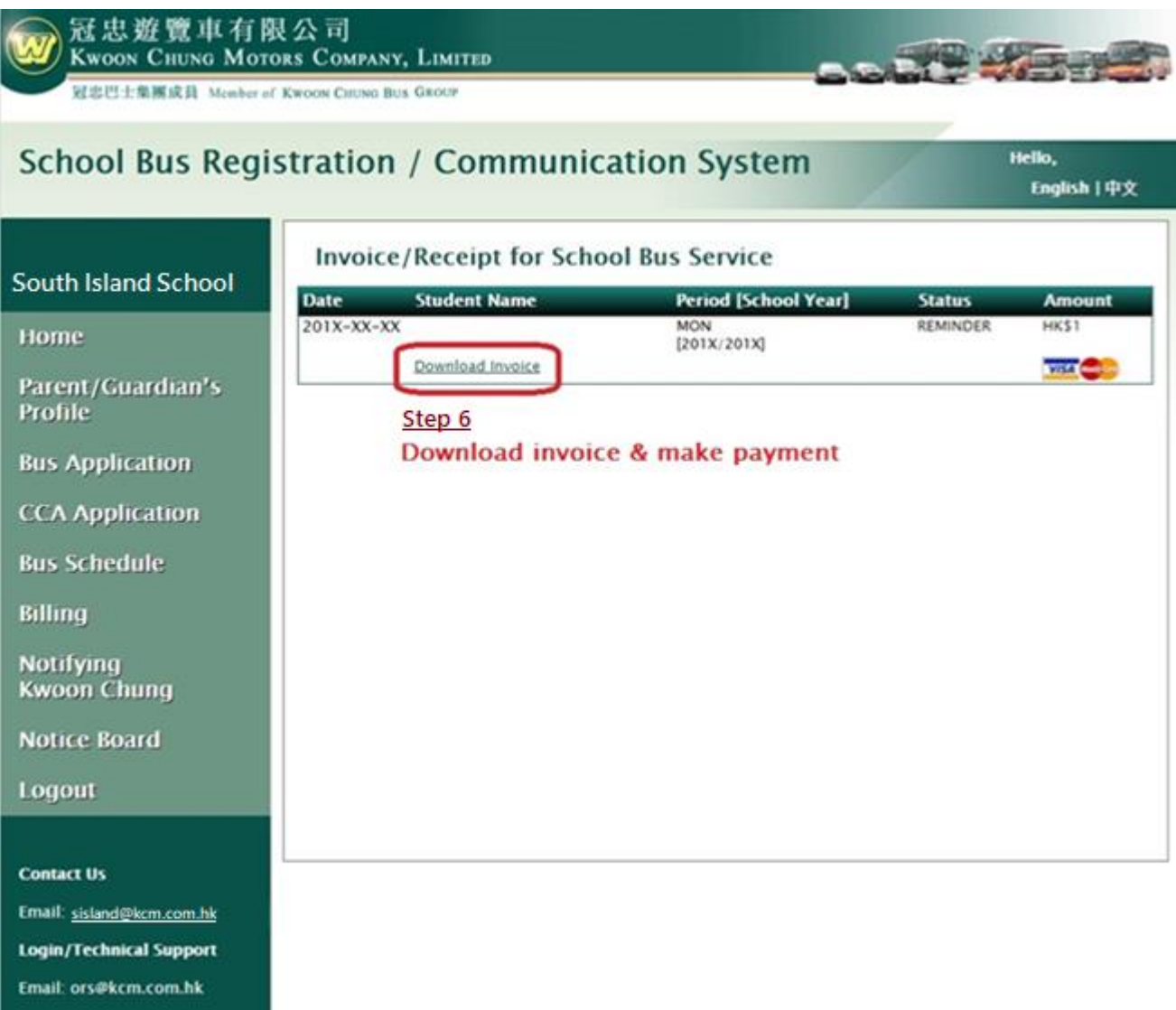

#### **Step 7 – Continue submit application**

#### **[Two or more students who never use Kwoon Chung service before]**

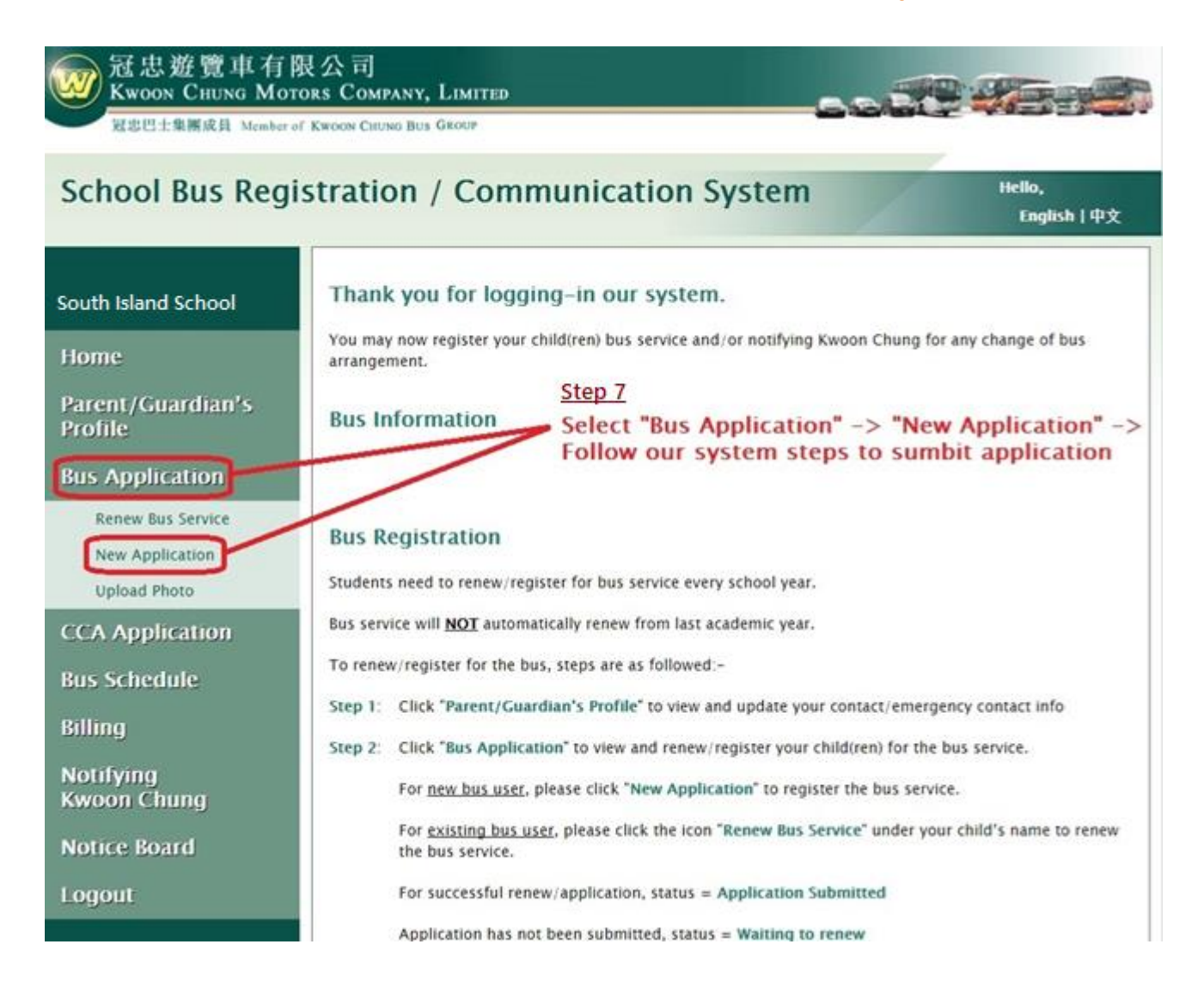

#### **Please note:**

- 1. Follow system steps to submit application for procedures afterwards.
- 2. Parents will receive system generated auto-email notification after successful application.
- 3. **Please repeat step 7, if two or more students require school bus service.**
- 4. For invoice, please download in our system -> Invoice/ Receipt.
- 5. Should you have any login/ technical/ route enquires, kindly please contact us during office hours.

Thanks for using our School Bus Registration/ Communication System.